# ICT を活用した障害のある児童生徒等に対する指導の充実

# (文部科学省著作教科書のデジタルデータを活用した指導の実践研究)成果報告書

受託団体名

株式会社デジタルピア

1.事業の実績

(1)開発しているアプリケーション等

アプリケーションの名称: ボイスルーラーWeb版

対象障害:

聴覚障害(弱視を併せ有する聴覚障害者を含む) 知的障害(難聴を併せ有する知的障害者を含む) 肢体不自由・病弱・身体虚弱 発達障害

搭載している支援機能:

①生徒自身による学習を支援するもの(見る、聞く、読む、書く、ノートテイク、コミュニケーシ ョン等の支援)

②教員の教材作成を支援するもの(身近な題材(音声・画像・動画)の活用など個に応じた教材の カスタマイズ、問題のパターン提示や難易度調整等の支援)

支援機能の内容:

(障害種:聴覚障害)

令和 2 年 3 月に発行された「聴覚障害教育の手引:言語に関する指導の充実を目指して」(文部科 学省)によると、「近年、補聴器の進歩や早期からの人工内耳の手術などによって、聴覚活用や発音 の力を高めている子供が増えており、特に、通常の学級に在籍する多くの聴覚障害児は、日常的に音 声によるコミュニケーションを行っている」ことが示されている。同時に、「仮名文字の習得は、音 韻意識の形成と密接に関連」しており、「聴覚障害児の場合、音声の音韻・韻律情報の聞き取りや発 声・発語に加え、指文字やキューサインといった視覚的情報も音韻意識形成の有効な手掛かりとな る」ことが述べられている。

 聴覚障害特別支援学校においては、聴覚障害者用の文部科学省著作教科書(言語指導)が自立活動 等で用いられており、音韻意識や学習言語等の指導が行われている。こうした指導において、前述の とおり、児童生徒等が自らの発声・発話に意識を向けること、声量等の韻律情報を視覚的に意識・省 察できることは重要と考える。

特に、声量(声の大きさ)は抽象概念の一つであり、低学年の児童や、他の障害(知的障害・発達 障害等)を併せ有する児童生徒等にとっては理解が難しいと聞く。特別支援学校小学部、それ以外の 小学校に在籍する聴覚障害児が音読等に取り組みつつ読み書きを習得する場合や、特別支援学校高 等部やその他の高等学校に在籍する聴覚障害児が面接等において音声を用いて自己表現の練習をす

る場合などに、聴覚障害の特性を考慮しつつ、抽象概念をわかりやすく指導するためには、前述のと おり、視覚情報を併せて提示することが有効であろう。

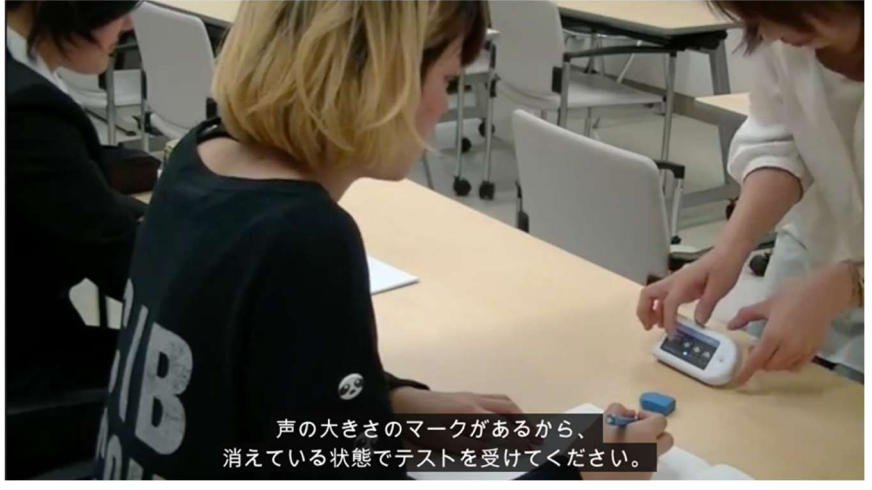

図1 ボイスルーラーを用いた声量指導 (模擬)

 このように声量を視覚情報として提示する際には、教育現場において騒音計等が用いられるが、数 値による表示は児童生徒にとって実感しづらいという。特に発達初期の聴覚障害児にとって、視覚的 にわかりやすく表示する支援機器として、愛媛大学教育学部の苅田知則教授が開発した「声のものさ し:ボイスルーラー」が有効である。

 自分の音声を見える化するだけではなく、教育現場においては、児童生徒の音読など課題に対する 指導やフィードバックの材料となることも期待できる。

また、音量判定機能を環境騒音評価機として活用することで、騒音に敏感な児童生徒たちの注意 が逸れず、安心して学習を受けることができる教室環境の構築が可能となる。

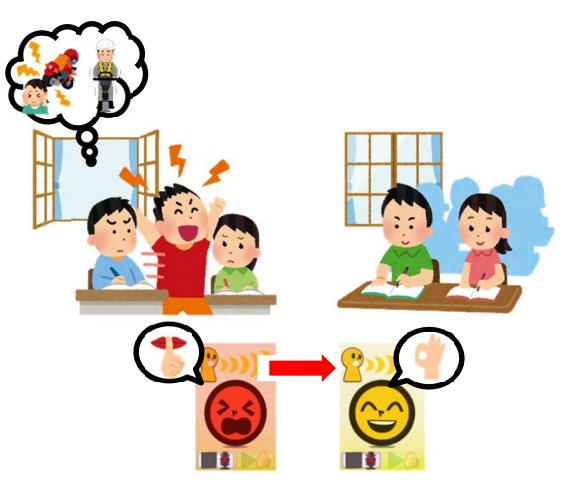

この「声のものさし:ボイスルーラー」は、iOS 版アプリとしても開発され一般公開されている。 特に、アプリ版(i ボイスルーラー)は、録音機能も搭載されており、児童生徒等が練習の後で振り 返る(省察する)際にも声量が視覚的に提示され、かつその声の大きさの度合い(3~5 段階表示)が 再生音声に紐づいて表示される。この機能は、まさに言語指導・音韻指導において重要な意味を持つ。 しかし、OS アップデートに対応できておらず、かつ iOS 以外の端末では利用できない。

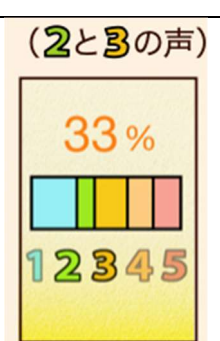

# 図 2 i ボイスルーラーを用いた省察時の声量表示画面

 そこで、本申請課題においては、聴覚障害児の言語指導・音韻指導に資するアプリとして、マルチ OS に対応する「i ボイスルーラー」を開発する。具体的には、Web アプリとして開発し、Web ブラウ ザを介して起動する方式を採用する。この方式を導入することにより、主要な OS(iOS、Windows、 ChromeOS)だけではなく、多様な OS 上で利用可能となり、各端末に対応したプログラミング言語も 不要になるため、プログラミング言語の統一化が行え保守性が向上する。その他、不具合修正及び機 能追加対応時のスピード向上が見込め、専用の機器が不要になるため、端末への依存もなくなる。ま た、「声のものさし:ボイスルーラー」では物理的な機器では実現が困難な機能追加が行えることや、 外付けマイクの接続が可能となるため、利用者の音声を拾いやすくするなどの優位性がある。

 開発したWebアプリを自立活動(言語指導・音韻指導)及び教科の指導(音読)等で用いる場合、 聴覚障害者用の文部科学省著作教科書(言語指導)のPDFファイルや、各出版社のデジタル教科書等 のデジタルデータと併用することを想定している。具体的には、主要OSの2画面表示(Split View) 機能を用いてWebアプリとデジタルデータを同時に表示し、対象となる児童生徒がデジタルデータを 見ながら発音・音読を行う。その様子を教員(特別支援学校教員等)が個別に観察・確認した上で、 事後にフィードバックを行う。フィードバックでは、再生機能により児童生徒の発音・音読と連動 して変化する声量表示用のアイコン(視覚シンボル)を児童生徒と一緒に確認するとともに、声量 表示画面において視覚シンボルが示す声量での発音・音読がどの程度の割合で行われたか、分析結 果を確認する。

(障害種:肢体不自由・病弱・知的障害・発達障害)

聴覚障害のある児童生徒と同様に、肢体不自由・知的障害・発達障害のある児童生徒へのコミュニ ケーション指導も、特別支援教育の現場においては重要である。

 例えば、不随意運動が見られる脳性まひのある児童生徒等は、声の出し始めに突然吹き出すように 大きな声が出る場合がある。また、呼吸器系(喘息等)・循環器系(心疾患等)の疾患がある病弱児 は、本人の意図・意識よりも弱い声量でしか発生できない場合があり、通級による指導や自立活動の 一部として発声・発話指導を行う際には、その声量の変化(声量が増加する履歴)を見せながら指導を 行うことで自己効力感を高めることができる。知的障害や発達障害のある児童生徒の指導において は、声の大きさという抽象概念の理解が難しい(若しくはリアルタイムに自らの声の大きさを自己評 価できない)ために、周囲にとっては大きすぎる声で話をしたり、反対に他者には聞こえない小声で 話をしたりする事態が観察される。

このような事態に対して、知的障害特別支援学校や肢体不自由特別支援学校等においては、コミュ

ニケーションの指導等が行われている。具体的には、生活単元学習や自立活動、作業学習等において、 児童生徒が自らの声量に意識を向け、その大小を自己認識できるようにする取組が挙げられる。こう した指導においても、「声のものさし:ボイスルーラー」や「i ボイスルーラー」は有力な教材となり うる。

 特に、3 段階で人の表情を示すアイコン(視覚シンボル)によって声の大小を表すモードは、知的 障害・発達障害のある児童生徒、小学部・小学校低学年の児童にとって分かりやすい。本申請課題に おいては、①知的障害がない児童生徒を対象とした数字モード、②知的障害のある児童生徒を対象と した表情モードでの声量表示を実現する。

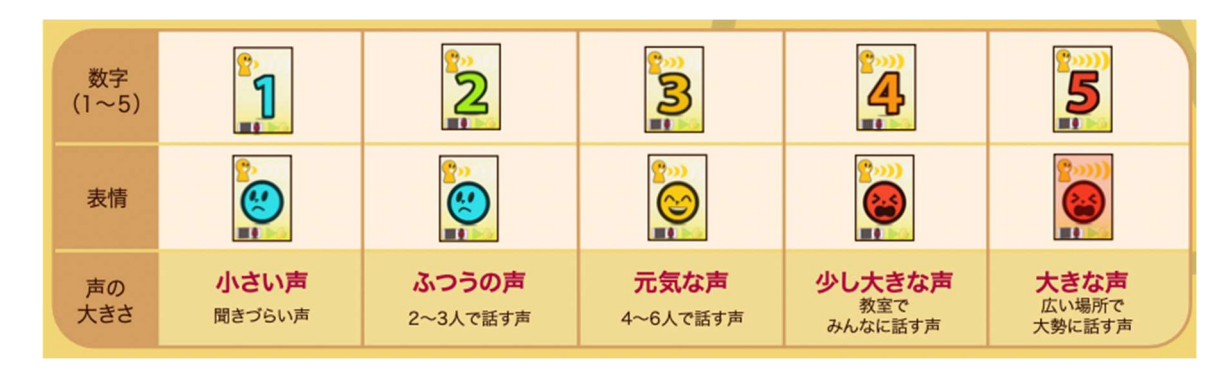

### 図 3 声量表示モードの例

開発した声量表示アプリを、研究協力校において国語等の教科指導(音読等)や、生活単元学 習・自立活動(コミュニケーションの指導)等において試用してもらう。試用を通して抽出された 課題・バグ等に基づき、改良を加える。

 聴覚障害の項で記載したとおり、教育現場での活用においては、知的障害者用の文部科学省著作教 科書や各出版社のデジタル教科書、音声教材などのデジタルデータとの併用を想定している。文部科 学省著作教科書の PDF ファイルやデジタル教科書を主要 OS の 2 画面表示機能を用いて、本アプリと デジタルデータを同時に表示しながら、教員が指導を行う。

 このような活用を想定した場合、本アプリは、コミュニケーション指導だけではなく、簡易な音声 メモとしても利用することが可能であろう。例えば、デジタルデータを見ながら学習を進める中で、 児童生徒が考えた内容を本アプリで録音し(授業中を想定すると、児童生徒には「小さい声」の段階 で発音するよう指導)、デジタルデータのページ数等と併せて学習ログとしてサーバ上に蓄積できる ようにする。授業後に復習等で学び直す際に、蓄積した学習ログから録音データを検索し、再生でき るようにすると、学習内容と連動した音声メモとして機能させることができる。

 本申請課題の開発終了後は、福祉機器販売を行っている企業と協働し、教育現場で購入・活用し やすい形態・方式での市販化を目指す。具体的には、ユーザ管理・録音管理・指導記録の機能を追加 機能としたものを検討している。

開発の進捗率:

100%

#### (2)取組内容

iOS 版「i ボイスルーラー」をベースに Web アプリケーションの開発を行う。なお、既存アプリで 使用している画像やアイコンデザインは可能なものは流用し、デザイン及び操作性については、規 格検討委員会等で専門の先生からの助言及び、実践校での実証実験の結果をフィードバックし、使 用意欲を低下させないような構成を検討し進めた。

## 開発環境

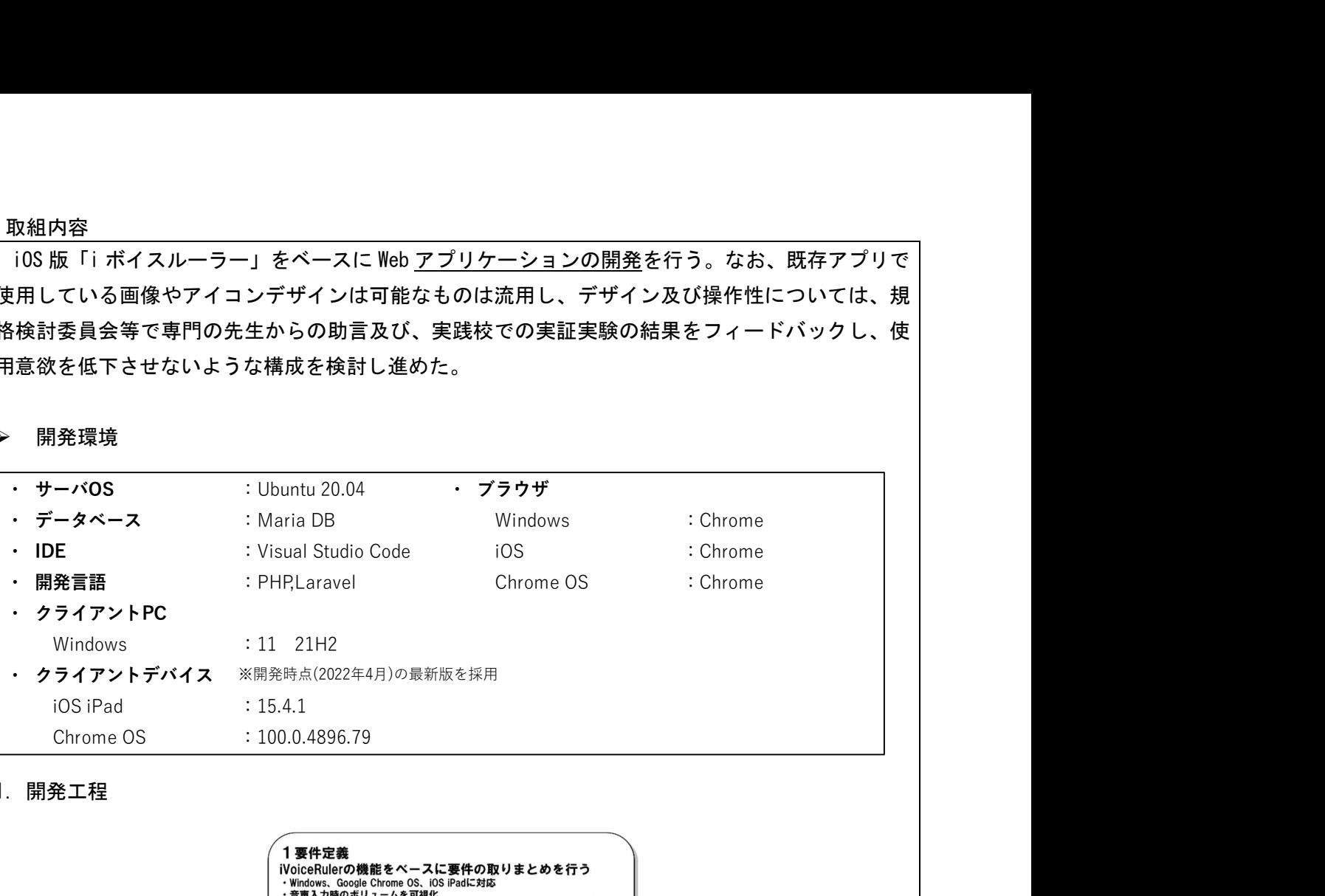

### 1.開発工程

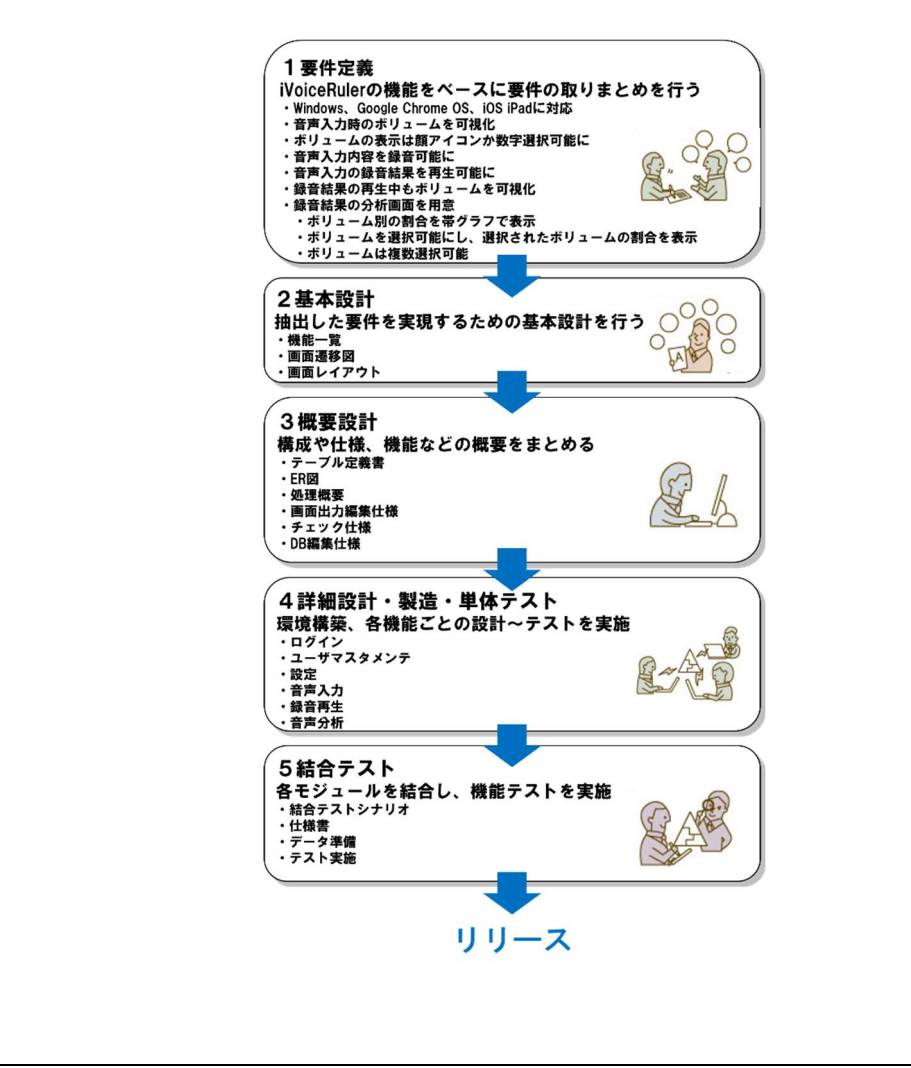

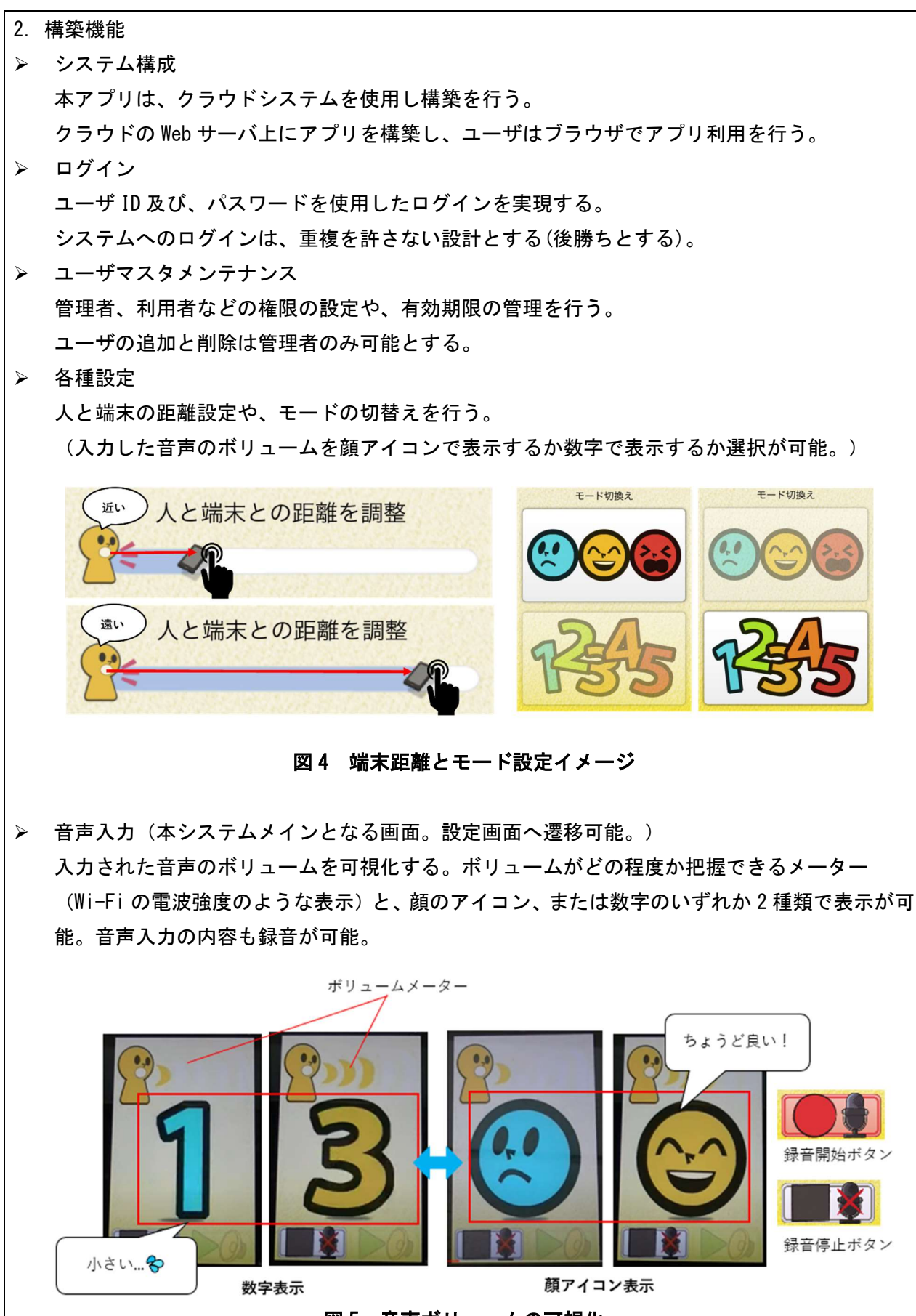

図5 音声ボリュームの可視化

> 録音再生 (デジタルデータ活用) 前回録音した結果があれば再生が可能。 ← ┃ ┃ ノ ┃ ソノ ┃ ←録音再生ボタン 再生音声及び、下記の音声分析により、発音に対して利用者及び保護管理者との振り返りを実 施することが見込まれる。

音声分析

録音結果の音声ボリュームを可視化可能。1~5 のボリューム別にそれぞれの割合を把握する。 1、2、3、4、5 をそれぞれタップすると該当のボリュームの割合が加算される。合計割合は画面 上部に、ボリューム別の割合は画面中央に帯グラフで表示される。画面下部の 1~5 がタップ可 能になっており、ON/OFF の動作をする。ON の数字のボリュームの割合が画面上部に加算表示さ れる。

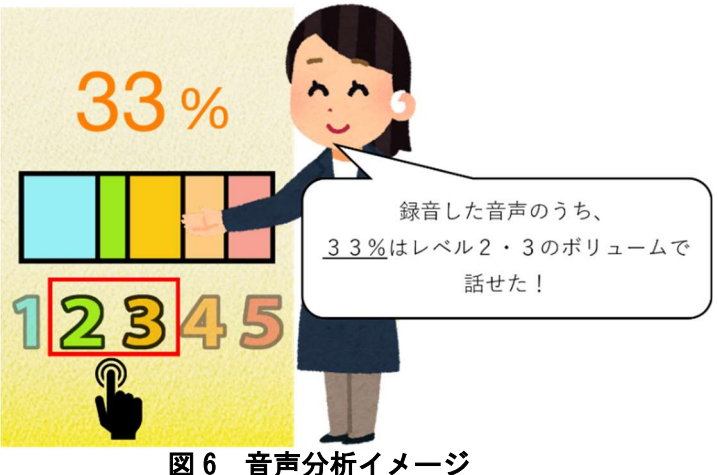

音声記録データ管理機能(デジタルデータ活用)

管理者が、利用者ごとの録音内容と音声分析内容の管理が可能。

管理者は、録音内容と、音声分析の結果を確認判断し、利用者へのフィードバック内容を記述 することにより、指導の向上に役立てる。

この場合、利用者は今回の対象障害範囲にとどまらず、構音障害者にも発音に対してのフィー ドバックや指導にも有効。

また、文部科学省著作教科書のデジタル組版データ(Adobe InDesign)を使い音読内容の録音 を利用することによって、デジタル組版データの内容を確認しながら、利用者への指導・フィ ードバックを行う事ができる。

また、録音記録に対してテキストを残す(例えば、ファイル名や頁数等)ことにより、確認時の 負荷を軽減することができる。

将来性

録音内容と音声分析内容の管理により様々な活用の可能性が考えられる。 聴覚障害以外の障害のある利用者において、環境音による耳の痛みや、注意の転導などの判断 として用いることも考えられる。 精度の関係で技術的検討は必要であるが、録音時に文字起こし機能を実装することにより、録

音内容確認の指導の際により多い情報での考察や方針決定が行うことができる。

# (3)事業の成果

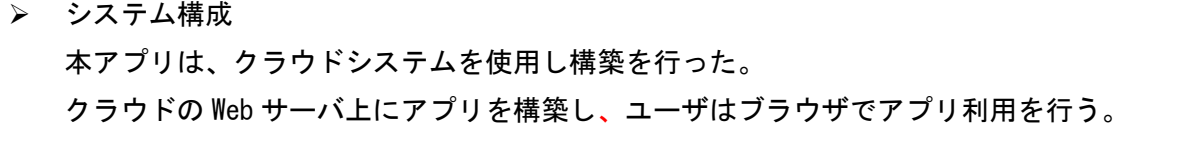

> ログイン (管理者・利用者・ゲスト) ユーザ ID 及び、パスワードを使用したログインを実現した。 システムへのログインは、重複を許さない設計とした(後勝ちとする)。 ログイン権限は、システムの設定を行う「管理者権限」と、利用が主となる「利用者権限」、無 償でシステムを使用することができる「ゲスト権限」の 3 つを用意した。 管理者と利用者は、ログイン情報にて切り分けを行う。 後述のユーザ及び契約者メンテナンスでメールアドレスを登録しておけば、パスワード紛失時 に再発行の手続きを行える機能も実装した。

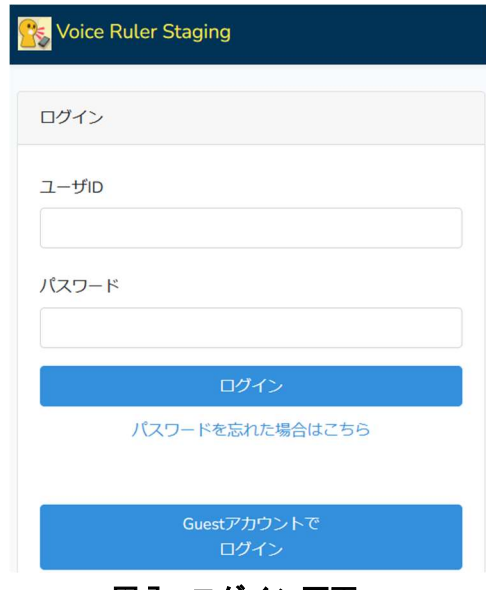

# 図7 ログイン画面

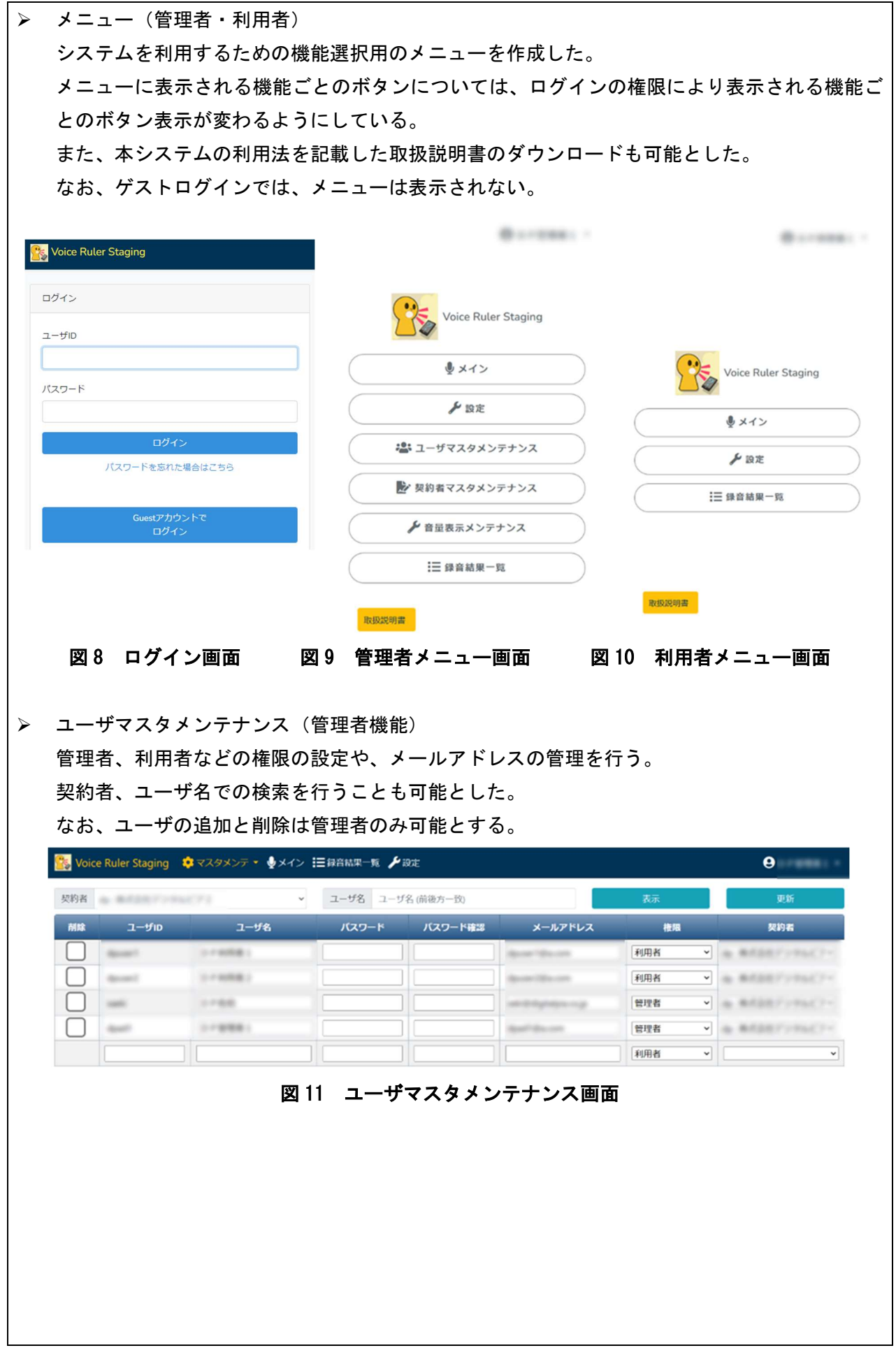

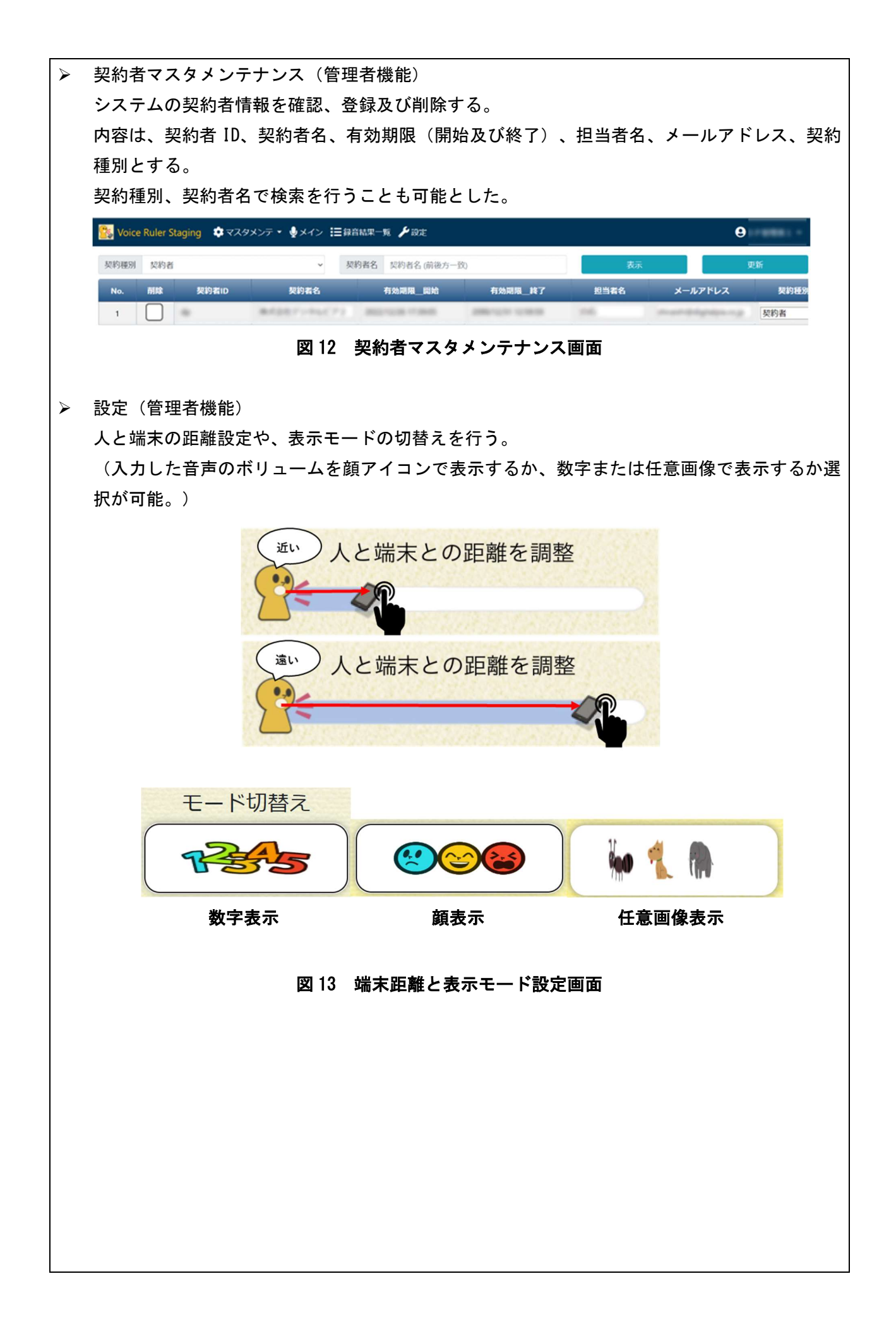

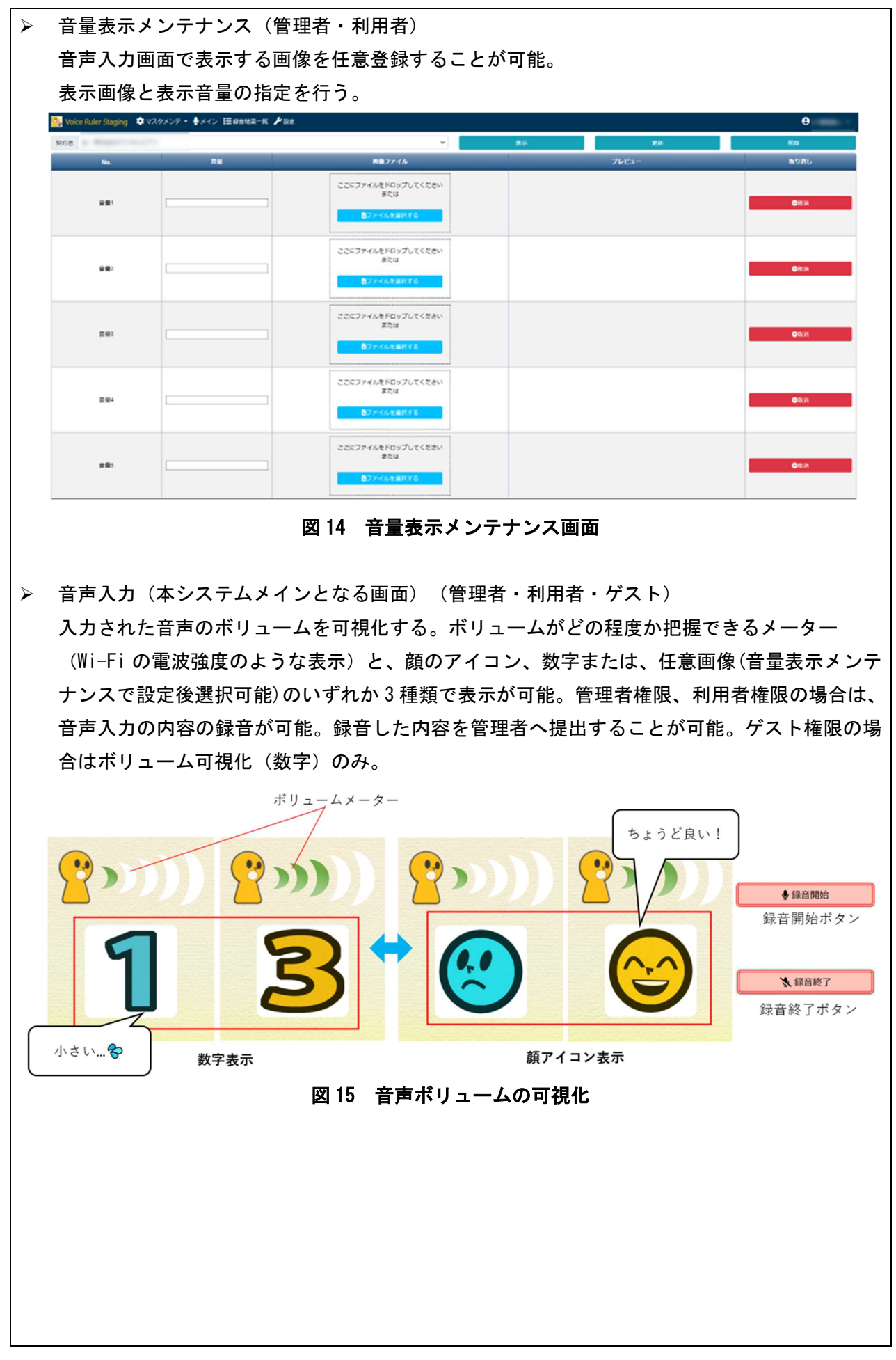

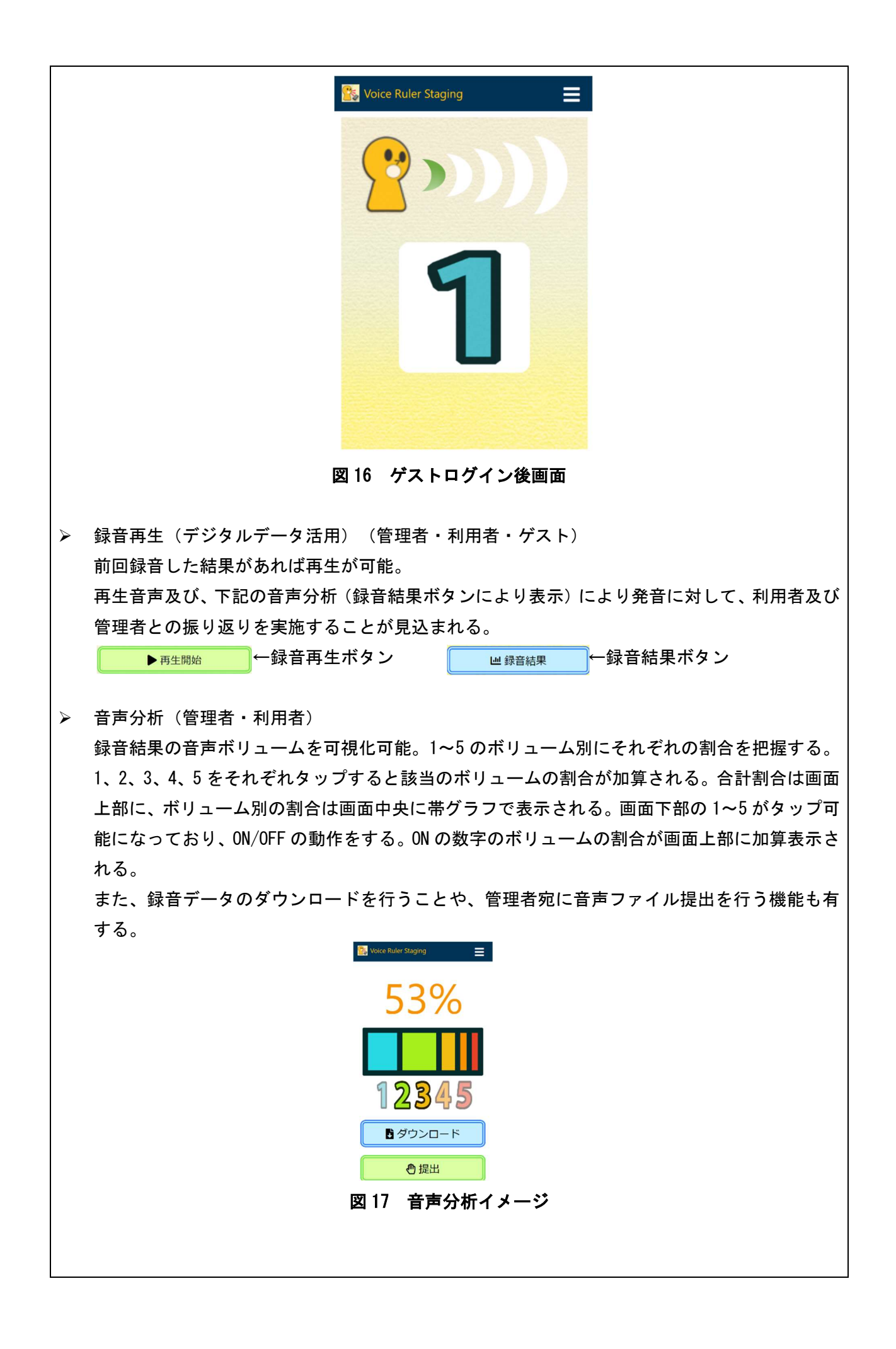

> 録音結果一覧(デジタルデータ活用) (管理者・利用者) 管理者が、利用者ごとの録音内容と音声分析内容の管理が可能。 管理者は、録音内容と、音声分析の結果を確認判断し、利用者へのフィードバック内容を記述 することにより、指導の向上に役立てる。 この場合、利用者は、今回の対象障害範囲にとどまらず、構音障害者にも発音に対してのフィ ードバックや指導にも有効。 また、文部科学省著作教科書のデジタル組版データ(Adobe InDesign)を使い音読内容の録音 を利用することによって、デジタル組版データの内容を確認しながら、生徒への指導・フィー ドバックを行うことができる。 また、将来的には、録音記録に対してテキストを残す(たとえば、ファイル名や頁数等)ことに より、確認時の負荷を軽減させる。

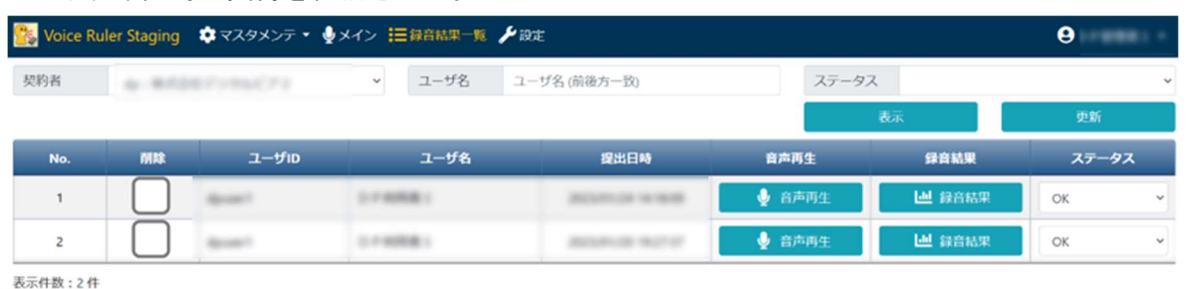

図 18 録音結果一覧画面

今回目標としていた Web サービスの実装が予定通り完了したため、サービスの有用性につい て、(聴覚障害者ではない健常者において)統計的な検証を行った。

■方法

対象者: 小中学生 9 名 (男子 7 名、女子 2 名、平均年齢 10.7 歳)

方法:

- 1. 実験の実施者は基本的に保護者に依頼した。
- 2. PC(マイク)と参加者の距離は 60cm であった。
- 3. 文部科学省著作教科書「国語☆☆☆☆」に掲載されている「オオカミと羊飼い」の文章を 1 ページ読んでもらった。
- 4. 最初にボイスルーラーを見ずに「PC の傍に立っている保護者に聞こえるように、大きすぎ ず、小さすぎない声で読んでください」と教示し、読んでもらった。
- 5. 保護者には、ボイスルーラーを見ずに読んだ場合の児童生徒の声の大きさを、「1:非常に小 さいと感じた」~「7:非常に大きいと感じた」で評価してもらった。
- 6. 次にボイスルーラーを見ながら「画面に『3』の数字が表示される大きさの声で、読んでく ださい」と教示し、読んでもらった。
- 7. 保護者には、ボイスルーラーを見ながら読んだ場合の児童生徒を、「1:非常に小さいと感じ た」~「7:非常に大きいと感じた」で評価してもらった。

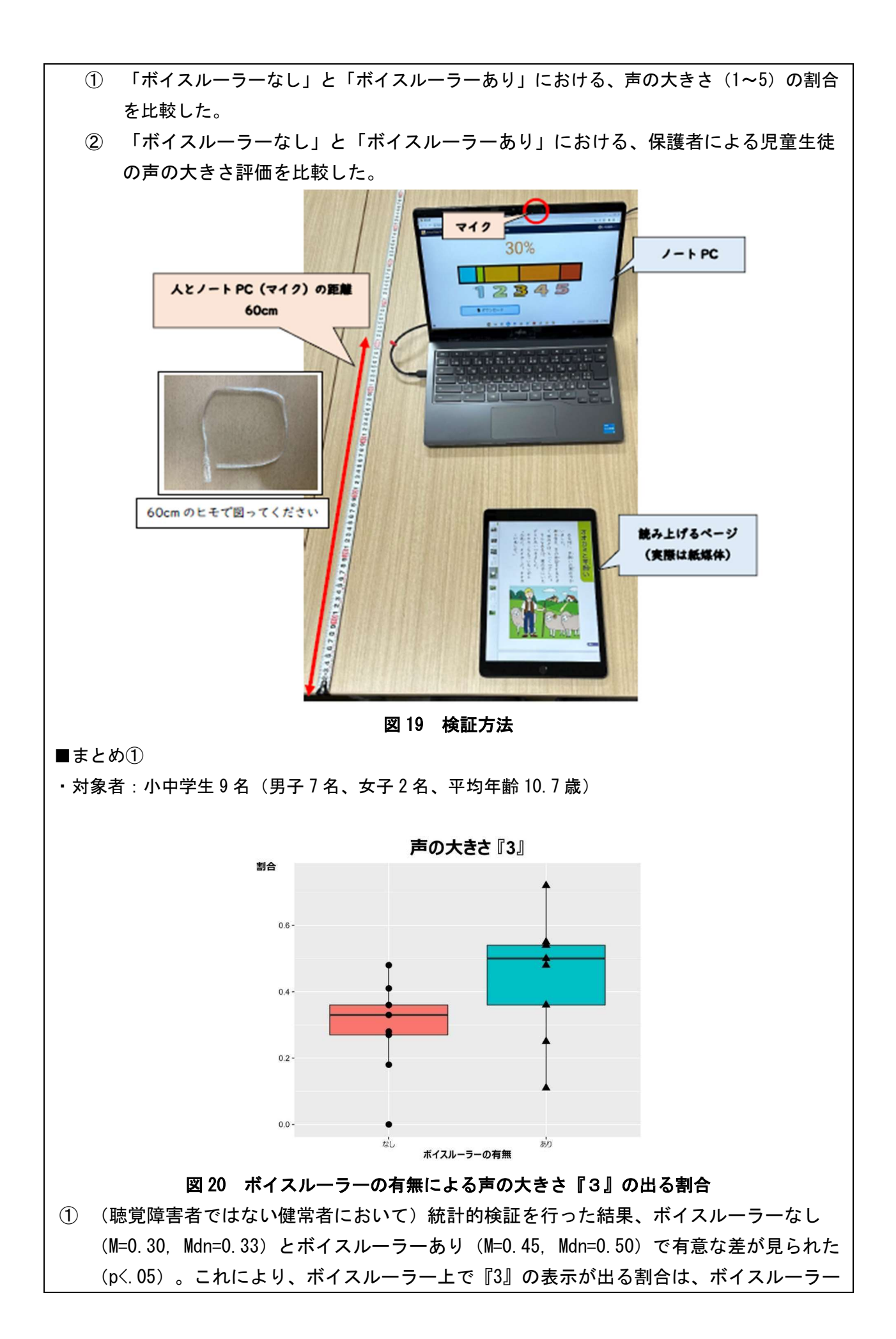

を見ない場合より、ボイスルーラーを見る場合の方が『3』の表示が出る割合が多くなる ことが認められた。

② (聴覚障害者ではない健常者において)ボイスルーラー上で『3』の表示が出る割合に着 目すると、平均的にはボイスルーラーを見ない場合は 31%、ボイスルーラーを見る場合 は 45%の割合で『3』の声量で声を出すことが期待できる。ボイスルーラーを使用すること により、適切な声量である『3』の声量で声を出す利用者が増えることが考えられる。

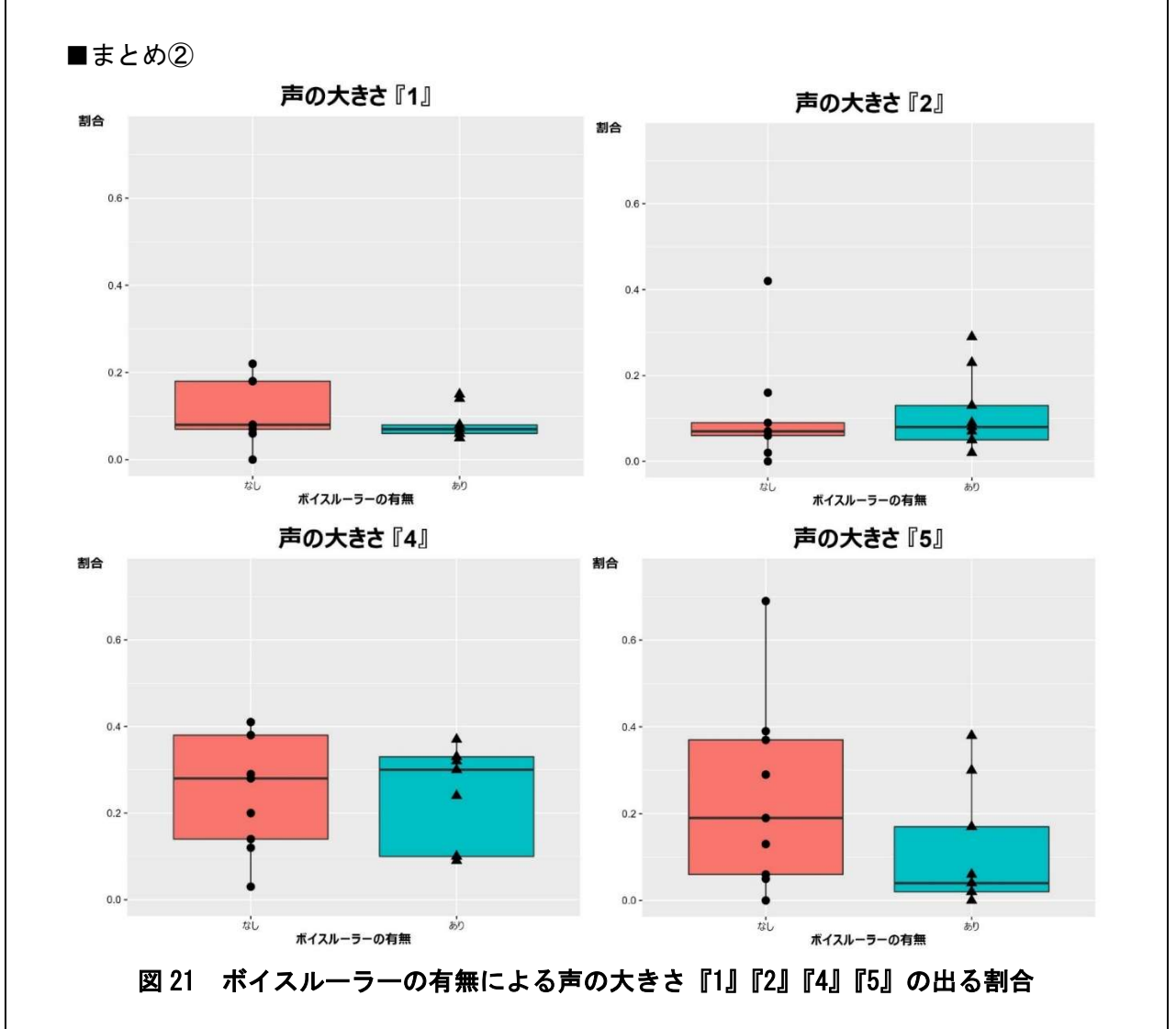

③ (聴覚障害者ではない健常者において)統計的検証を行った結果、ボイスルーラー上 で『1』『2』『4』『5』の表示が出る割合に着目すると、ボイスルーラーを見ない場 合とボイスルーラーを見る場合で、割合が変わるとは言えなかった。本調査では、声 量の大きい対象者及び声量の小さい対象者、全ての平均値を元に分析を行った。その ため、声量の大きい対象者の場合はボイスルーラー表示後に声量を小さくし、声量の 小さい対象者の場合はボイスルーラー表示後に声量を大きくしたため、『1』『2』 『4』『5』の値がそれぞれ平均化され、ボイスルーラー表示前後で差が検出されなか ったことが推測される。

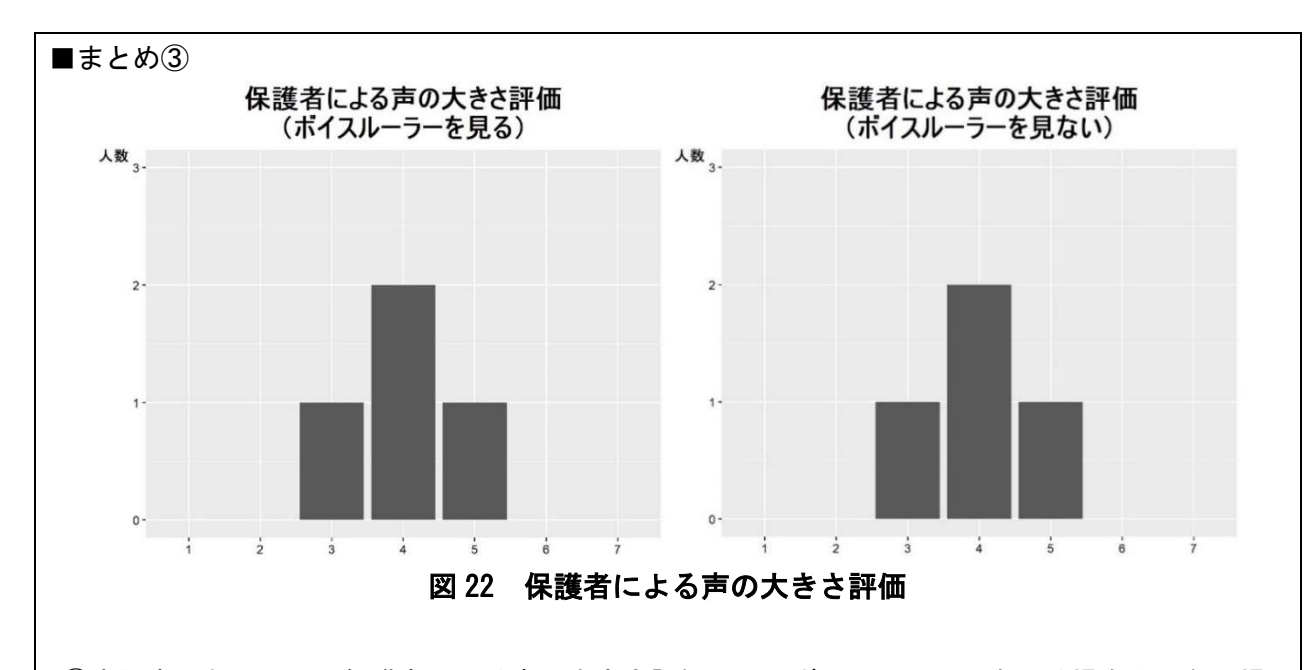

④本調査においては、保護者による声の大きさ評価では、ボイスルーラーを見る場合と見ない場 合で差は見られなかった。適切な声量を前もって保護者に伝えることにより、評価が改善する ことが考えられる。

今後は、音圧(dB)等の相対的な値の声量測定や主観(対象者)による声の大きさ評価による調 査も必要であろう。

また、本調査では通級での個別指導を想定した調査を行ったため、教科指導等の通常授業の場 面を想定したフィールド調査等も必要になるだろう。

### (4)今後の課題と方策

今回完成後の実証のデータが健常者のみの検証及び、データ分析の期間が十分に確保できなかった ため、令和5年度においては、データ取得に十分な期間と聴覚障害特別支援学校等を対象とした具 体的な検証を行っていく。

また、画面の表示や使い勝手については研究協力者からの助言を参考に協議し、有用なものを組み 込んでツールとしての完成度を高めていく。

■音量設定・マイクに関する助言

- 状況や場面に応じた音量表示設定ができるとよい。
- 音量設定の際、実際に発声した声量を用いて設定できるようになればよい。
- カスタム音量表示設定時に、あらかじめ初期値が設定されているとよい。

■音声入力機能に関する助言

- 録音・再生ボタンのない単純な画面だけ表示できるようになればよい。
- 利用者画面の場合でも録音ボタンの表示を非表示にはできないのか。
- 使用する場所に応じてのデフォルト設定を即座に適応し、使用できればよい。
- 無音のときは「0」と表示されるようにしてほしい。
- 音量表示のちらつきが気になる。
- 量の平均値が表示されるとよいのではないか。
- 波形と数字で声の大きさを表すとよい。
- 音量の平均値を取得する時間を設定画面で設定できるようにしたらどうか。
- 突発的な大声や、だんだんと声が小さくなる場合、一定値以上・以下の音圧になるとアラート が出るようにするとよい。
- 音量表示にPICシンボルの数字・アイコンを加えると、障害のある児童生徒にも分かりやすいの ではないか。

■実証実験に関する助言

- 話者が話しながら音量調節できる面もあれば、あとから確認できる面もあり、目的が複雑。
- 実証実験の際は、何を評価してほしいのか明らかにする。
- 実証実験の際に、場面に応じた使い方の手引書があればよい。

### ■その他 意見・提案

- 聴覚障害者が発音の練習ができるような機能があればよい。
- 色が見にくい。
- 色がチカチカする。
- 訓練場面を想定する場合、面白い、楽しいと感じる機能があればよい。